# SNMP輸入佇列已滿

# 目錄

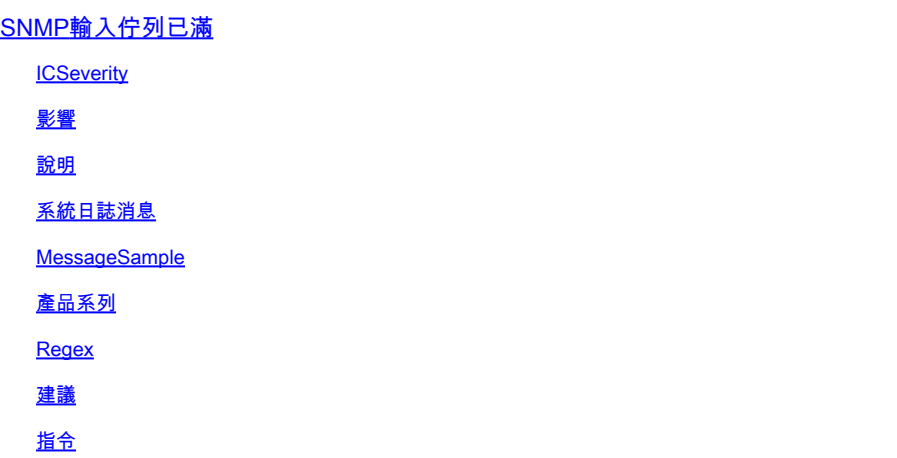

# SNMP輸入佇列已滿

**ICSeverity** 

5 — 通知

影響

SNMP資料包被丟棄

說明

此錯誤表示由於輸入佇列已滿錯誤,簡易網路管理通訊協定(SNMP)封包已捨棄。通常,此系統日誌 是大量SNMP輪詢活動的結果。當相關裝置處理大量SNMP資料包時,應提供此系統日誌。由於 SNMP由CPU處理,因此「SNMP引擎」進程可能佔用大量CPU週期。SNMP是一種低優先順序協 定,每當在高優先順序任務和SNMP等協定之間進行選擇時,裝置可以先丟棄SNMP資料包。如果 系統日誌出現過一次/幾次,並且不經常顯示,則可以安全地忽略它。在某些情況下,可能會出現軟 體缺陷,從而導致SNMP進程出現意外/次優操作。請檢視已知缺陷清單,並考慮將相關思科裝置的 軟體升級到建議/最新版本,以確保使用中的軟體中存在最已知的軟體修復。

## 系統日誌消息

SNMP-3-INPUT\_QFULL\_ERR

MessageSample

### 產品系列

- Cisco Catalyst 2960-X 系列交換器
- Cisco Catalyst 4500 系列交換器
- Cisco Catalyst 3750-X 系列交換器
- Cisco ASR 1000系列聚合服務路由器
- Cisco Catalyst 6800 系列交換器
- Cisco Catalyst 6500 系列交換器
- Cisco Catalyst 3850 系列交換器
- Cisco Catalyst 3650 系列交換器
- Cisco 4000 系列整合服務路由器
- Cisco Catalyst 9200 系列交換器
- Cisco Catalyst 9300 系列交換器
- Cisco Catalyst 9400 系列交換器
- Cisco Catalyst 9500 系列交換器
- Cisco Catalyst 9600 系列交換器
- Cisco 5700系列無線LAN控制器
- Cisco Catalyst 9800 系列無線控制器

#### Regex

不適用

#### 建議

此錯誤有可能是軟體缺陷或裝置真正限制的結果。觸發軟體缺陷有時會導致單獨的SNMP響應延遲 系統日誌,該日誌呼叫系統確定的特定MIB花費過多時間進行處理。如果輪詢大量這些高延遲 MIB,則系統嘗試處理輸入隊列時,輸入隊列可能會填滿。一旦隊列耗盡,就會出現此系統日誌。 無論軟體缺陷或平台處理限制如何,通常情況下,此錯誤都不會對流量造成服務影響,並且可能導 致SNMP伺服器顯示顯示系統日誌的裝置資料不完整。如果您懷疑存在平台或裝置的處理限制,請 繼續執行以下步驟以確認裝置操作。

1)檢查「show process cpu sort」的輸出以驗證SNMP引擎是否為使用CPU的頂級進程之一。如果 系統日誌過去發生並且未主動發生,則此進程不能持續消耗CPU。Device# show process cpu sort CPU utilization for 5 seconds: 99%/0%;1分鐘: 22%;5分鐘: 18% PID Runtime(ms)Invoked uSecs 5Sec 1Min 5Min TTY Process 189 1535478456 697105815 2202 88.15% 13.40% 8.74% 0 SNMP ENGINE <<從SNMP僅持續幾秒的短CPU峰值通常是預期值,而不是需要考慮的問題。但是 ,如果CPU在高利用率下保持數分鐘的高運行率,這可能表示輪詢級別過大,從而影響裝置及時處 理的能力。如果觀察到此情況,則需要降低從SNMP伺服器輪詢此裝置的速率。

2)使用命令show snmp檢視資料包是以前丟棄的資料包還是主動進入輸入隊列。多次運行此命令並 檢查輸出以檢視是否正在主動丟棄SNMP資料包。Device#show snmp 0輸入佇列封包捨棄(最大佇 列大小1000) 當前在SNMP進程輸入隊列中的資料包: 0這有助於指示在等待處理時SNMP資料包

的排隊積極程度,並且可以指示您的SNMP伺服器正在輪詢MIB,這些MIB需要延長正常處理時間 (這可能會導致或無法導致CPU的提高)。如果在輪詢間隔期間看到隊列一直處於較大的非零值 ,請檢視步驟3和步驟4,以確定您是否可以找到特定的MIB,或者增加隊列大小是否有幫助。否則 ,可能需要更改SNMP伺服器端以更改輪詢的內容和/或輪詢此裝置的頻率。 3)某些平台支援「 show snmp stats oid」命令以顯示輪詢最多的OID。如果此CLI可用,檢查輸出以找出輪詢頻率最高 的OID,並考慮從輪詢的OID清單中刪除它們,或者配置裝置以從檢視中排除該MIB以阻止對其進行 處理。 4)如果丟棄以小速度增加,請考慮增加SNMP隊列大小。這樣可使裝置容納更多的SNMP資 料包,但如果隊列再次變滿,錯誤可能會重新出現。Device(config)# snmp-server queue-length。

## 指令

#show version

#show module

#show logging

#show cpu proc sort

#show run | s snmp

#show snmp

#show snmp stats oid

#### 關於此翻譯

思科已使用電腦和人工技術翻譯本文件,讓全世界的使用者能夠以自己的語言理解支援內容。請注 意,即使是最佳機器翻譯,也不如專業譯者翻譯的內容準確。Cisco Systems, Inc. 對這些翻譯的準 確度概不負責,並建議一律查看原始英文文件(提供連結)。